# УДК

# *М. У. Эркенова*

ФГБОУ ВО «Северо-Кавказская государственная академия», Черкесск, e-mail: madina033@mail.ru

#### *М. К. Тластанкулов, А. А. Боташев*

ФГБОУ ВО «Северо-Кавказская государственная академия», Черкесск

# **ЭКОНОМИЧЕСКАЯ СОСТАВЛЯЮЩАЯ И РАЗРАБОТКА CRM-СИСТЕМЫ НА ОСНОВЕ 1С**

#### **Ключевые слова:** ИТ-технологии, CRM-систем, информатика, приложение.

Развитие рынка на сегодняшний день заставляет искать все новые и новые подходы к стратегии бизне са. Борьба за клиента уже не ограничивается улучшением качества товара и снижением его цены. Теперь подобные соревнования проходят не на уровне производства или продажи, а на уровне работыс клиентами.

С другой стороны особенность современного этапа развития общества заключается в его информатизации, цель которой во внедрении компьютеров и средств связи во все сферы деятельности человека. И сегодня дальнейшее развитие рынка без компьютерной техники и программного обеспечения просто невозможно. Наоборот современные ИТ-технологии упрощают и усиливают бизнес, помогают ему найти свои слабые и сильные стороны, выявить что эффективно для определенного региона, круга клиентов, а что для них неэффективно и неинтересно.

Все большее распространение, как в производстве, так и в документообороте предприятий находит компьютерная техника, все шире становится перечень охватываемых ею задач. Постоянно растет объем и сложность обрабатываемой информации, требуются все новые виды ее представления.

Все эти преимущества в данный момент оценены многими организациями, поэтому, сегодня наблюдается процесс бурного развития специализированных информационных систем и внедрения их в работу различных организациях.

Также в статье приведена экономическая составляющая разработки рассматриваемого CRMсистем на основе 1С.

## *M. U. Erkenova*

North-Caucasian state Academy, Cherkessk, e-mail: madina033@mail.ru

### *M. K. Tlastanculjv, A. A. Botashev*

North-Caucasian state Academy, Cherkessk.

## **ECONOMIC COMPONENT AND DEVELOPMENT OF CRM-SYSTEM BASED ON 1C**

**Keywords:** it-technologies, CRM-systems, Informatics, application.

The development of the market today makes us look for more and more new approaches to business strategy. The struggle for the customer is no longer limited to improving the quality of goods and reducing its price. Now such competitions are held not at the level of production or sales, but at the level of working with customers. On the other hand, the peculiarity of the modern stage of development of society is its Informatization, the purpose of which is the introduction of computers and communications in all spheres of human activity. And today the further development of the market without computer equipment and software is simply impossible. On the contrary, modern it technologies simplify and strengthen business, help it to find its weaknesses and strengths, identify what is effective for a certain region, a range of customers, and what is inefficient and uninteresting for them.

Computer equipment is becoming more and more widespread, both in production and in the document circulation of enterprises, and the list of tasks covered by it is becoming wider. The volume and complexity of the processed information is constantly growing, new types of its representation are required. All these advantages are currently appreciated by many organizations, therefore, today there is a process of rapid development of specialized information systems and their implementation in the work of various organizations. The article also presents the economic component of the development of CRM systems based on 1C.

#### **Введение**

В последнее время, появилась возможность автоматизировать многие процессы, с одной стороны. А сдругой постоянно растет необходимость выделяться, быть конкурентоспособным, когда много товаров и почти все они примерно одинаковы. И тут возникла объективная необходимость автоматизировать систему взаимоотношения с клиентом,

перенести конкуренцию из сферы производства и рекламы в сферу общения с клиентом. Эта потребность создала новый вид программных продуктов называемыми CRM. В рассматриваемой работе попытаемся рассмотреть разработку CRM-системы на платформе 1C.

Для этого в данной статье рассмотрим существующие подходы в разработке CRM-систем с одной стороны, и способы разработки на платформе  $1C$ , с другой.

Естественно перед нами не стоит задача, разработки приложения, которое автоматизирует весь комплекс, перечень предоставляемых услуг, товаров и связанные затраты, бизнес-процессы связанные с производством услуг применительно для любой компании. Такие программные комплексы существуют и над их созданием трудятся десятки и сотни программистов.

Рассматриваемая приложение должна быть максимально простой, интуитивной и предназначенной для использования CRM-системы в небольших компаниях.

Исходя из вышесказанного, тема является актуальной. Практический интерес представляет разработка системы, автоматизирующей процесс взаимоотношения с клиентом и повышения эффективности каждого сотрудника. После разработки последовал этап тестирования и внедрения

# Основные пользовательские объекты конфигурации

Для решения заданной задачи необходимо установить технологическую платформу, создать пустую информационную базу и дать ей название. Теперь у нас есть конфигурация, которая включает весь набор инструментов, саму базу данных и готовую для конфигурирования структуру элементов.

Разработка прикладных решений на платформе 1С очень удобна, например, чтобы создать роли пользователям, самих пользователей, нужно писать отдельные модули, либо подключать их, все уже учтено в самой платформе. Также при входе в режиме Конфигуратора сразу можем посмотреть историю работы сеансов пользователей [5].

Желатльно устанавливать для разработки и для использования платфор-

му самой последней версии, которая доступна всем зарегистрированным пользователям в закрытой части сайта фирмы «1С». Так, как каждая новая версия платформы имеет более усовершенствованный функционал, быстрее работает, отстутствуют предыдущие ошибки в работе платформы и появляются новые. Зачастую некоторые проблемы с зависанием, либо внезапным прекращением сеанса работы, либо с появлением ошибок, решаются простым обновлением платформы. При этом конфигурация остается настроенной на работу со старой платформой, но конвертация проходит автоматически в режиме конфигуратора. Установка платформы проходит в стандартном режиме, как и установка любого обычного приложения.

Еще один момент при разработке необходимо учесть разрядность самой операционной системы на которую ставится плафторма 1С: Предприятие 8.2.

Остановимся еще на вопросах хранения базы и режимах платформы. Хранится база в нашем случае в виде файла, но у платформы есть разные вариант и клиент-серверный, облачный, распределенный и другие.

Поскольку 1С предприятие, специализированная система, она «прячет» от разработчика многие скучные, рутинные действия. Так все программы 1С: Предприятия по большому счету имеют одинаковую логику и технологию построения. Любая программа собирается из готовых «кубиков». Набор «кубиков» ограничен, платформа изначально знает, для чего предназначены те или иные «кубики», знает, как они между собой взаимодействуют.

Таким образом, разработчику достаточно просто добавить в информационную базу нужные «кубики» - и все это сразу же будет работать, платформа самостоятельно обеспечит правильное функционирование добавленных «кубиков» [1] (см. рис. 1).

Конечно, такое функционирование сильно ограничено. В реальной жизни все бывает намного интереснее и разнообразнее.

Итак, какие объекты конфигурации добавлять? Это зависит от той задачи автоматизации, которая перед нами стоит.

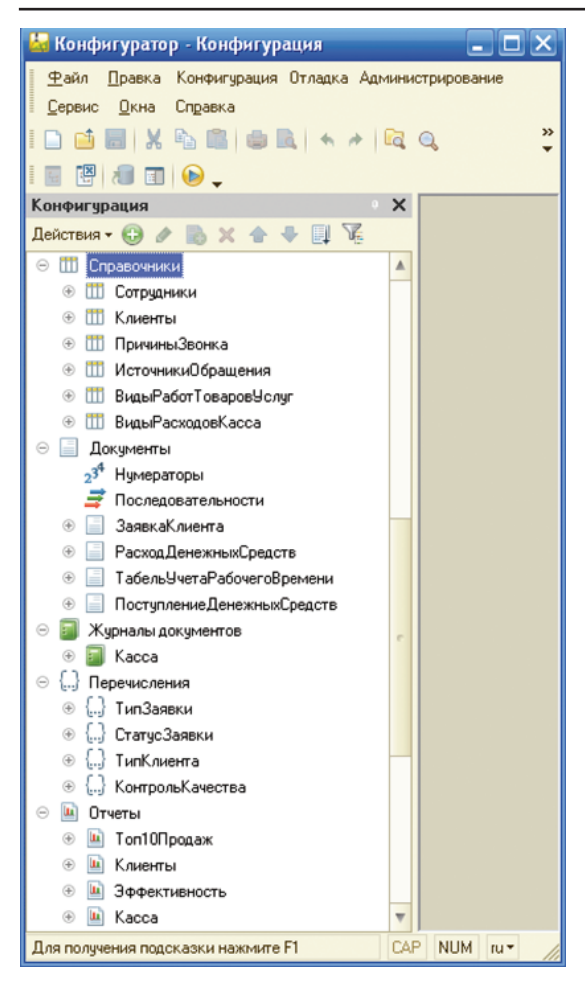

Рис. 1. Основные объекты конфигурации

Также мы залействем элементы: нумераторы, последовательности, печать из группы команд, роли для пользователей, общие модули. Теперь имея ясное представление как будет происходить работа прикладного решения изнутри, перейдем к разработке дружелюбного и удобного интерфейса для пльзователя. Пользователи системы не будут видеть структуру конфигурации, они будут работать с диалоговыми окнами, кнопочками, формами, списками [3].

Создать новый справочник 1С или изменить существующий можно в конфигураторе. Общая методика работы такая же, как с другими объектами 1С, что было рассмотрено выше.

Для того чтобы упростить жизнь программисту в программе 1С имеется средство автоматизирующее разработку отчетов - консоль отчетов. Ланное средство позволяет создавать отчеты любой сложности затратив на это минимум времени, не используя при этом программный код. С помощью консоли отчетов можно также настраивать оформление, выводить данные в таблицы и диаграммы.

Разработка отчетности 1С - тема чрезвычайно обширная и сложная. Только на тему разработки отчетов в 1С сегодня существует множество книг и видео курсов. Но рассмотрим кратко только, то что требуется для решения поставленной передо мной задачи (рис. 2).

## Создание объектов конфигурации

Начнем теперь самую наглядную и практическую, часть работы. Запускаем нашу разработку. Перед запуском надо было создать базу, сконфигурировать ее по всем правилам указанными выше. В итоге у нас получилась разработка в виде информационной базы 1С, она же и является программой. Запускаем платформу и выбираем свою базу, нажимаем на кнопку режим «1С: Предприятие». Входим по своим логином и паролем и все открылся интерфейс для данного пользователя. Напомню, что для каждого из пользователей различный набор доступных меню и отчетов. Информация, которая нужна руководителю, совсем может быть не полезнойили излишней сотруднику [2, 4].

В данной разработке для удобства и универсальности практически все используемые справочники может наполнять простой неподготовленный пользователь. Перед началом работы пользователь должен сформировать следующие справочники: сотрудники, клиенты, причины звонка, источники

Все справочники наполняются однотипно, используя те формы, которые мы заложили на стадии конфигурирования.

И далее останется третья часть в данном документе так названный CRM. В этой части заполняются данные о качестве услуг, как их оценил клиент, об источнике обращения, т. е. узнаем откуда пришел данный клиент, дату, время и причину следующего звонка, что позволит продолжить работу с данным клиентом не дожидаясь когда он сам обратиться в компанию. Данные об

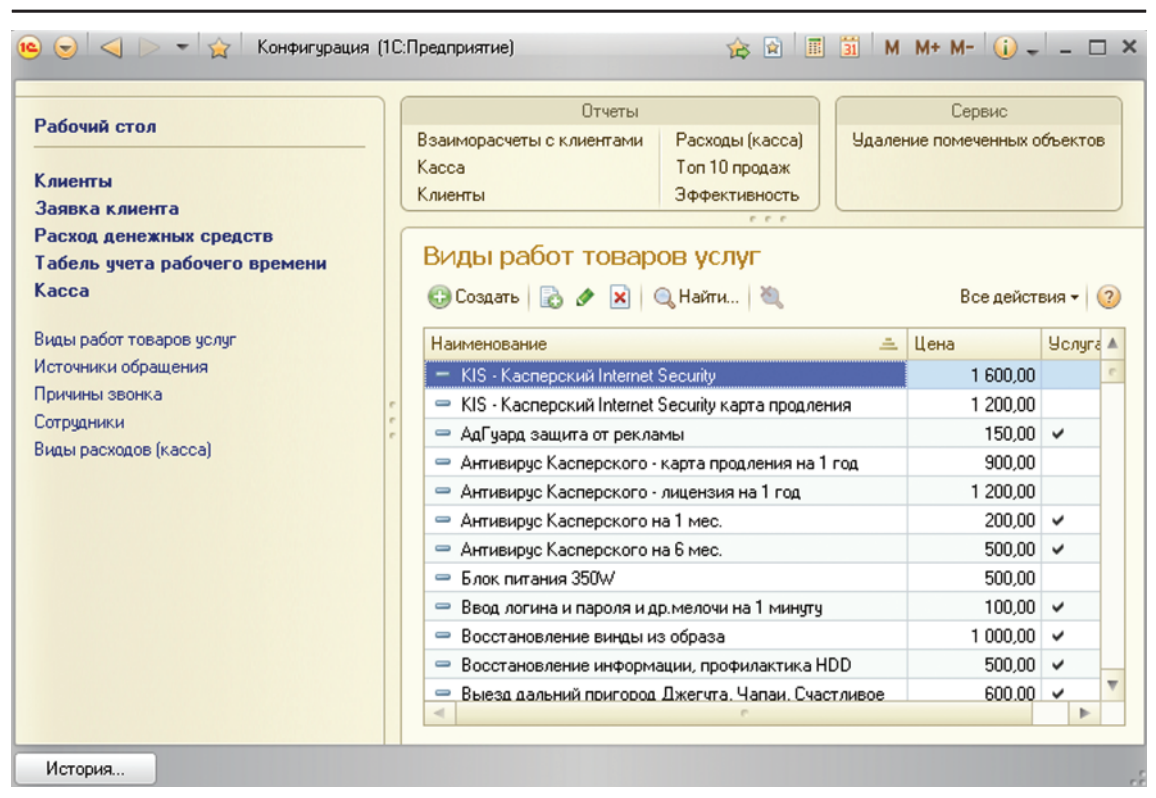

ЭКОНОМИЧЕСКИЕ НАУКИ

*Рис. 2. Вид наполненного справочника «Виды работ услуг»*

источниках обращения мы сможем позже проанализировать в виде соответствующего отчета и мы поймем сразу какая реклама работает эффективно, что позволит оптимизировать расходы или перераспределить, либо где-то уменьшить или увеличить. Когда, в заявке мы добавляем нового клиента, возмож- но он уже есть <sup>в</sup> базе, возможно его внесли лишь <sup>с</sup> частью данных или толь- ко его телефон. Для такого случая работанная уневерсальная строка поиска, в которую можно ввести любую часть любых данных о клиенте. Еще очень важно, чтобы возможно было печатать необходимые печатные формы, которые выдаются клиенту в случаях, при приеме техники <sup>и</sup> при оказании услуг, так- же при продаже комплектующих.

И таким образом в течении дня работники компании регистрируют оказанные услуги. Но, чтобы знать насколько качественно оказываются услуги, довольны ли клиенты, как часто обращаются, какова эффектив- ность каждого из сотрудников <sup>и</sup> компании вцелом, какие услуги более востребованы, доходы, расходы и многое многое другое, все это возможно полу-

чить уже используя Отчеты. Для этого в разработке предусмотрены отчеты: топ 100 продаж, клиенты, эффективность, касса, взаиморасчет с клиентами, расходы. Вообщем, вся разработка можно сказать и делалась ради получения данных отчетов. Рассмотрим отчеты в том порядке, в котором их видит пользователь как они работают. Первым идет отчет «Взаиморасчеты с клиентами». Этот отчет в превую очередь необходим в тех случаях, когда компания оказала услуги или поставила то- вар, но оплату еще не получила. Задается диапазон по датам вся информация доступна <sup>в</sup> виде таблицы. Без подобных отчетов, компании

трудно двигаться вперед, так, как ей неизвестно будет, что улучшать, что ей больше приносит прибыль, а что, наоборот, на реализацию каких услуг тратиться больше времени, какой сотрудник более эффективен и т. п. На рис. 3 ниже представлена графическая часть отчета «Топ 100 продаж», а первая часть в обычном табличном виде.

И самый интересный для сотрудников компании отчет называется «Эффективность».

### ЭКОНОМИЧЕСКИЕ НАУКИ

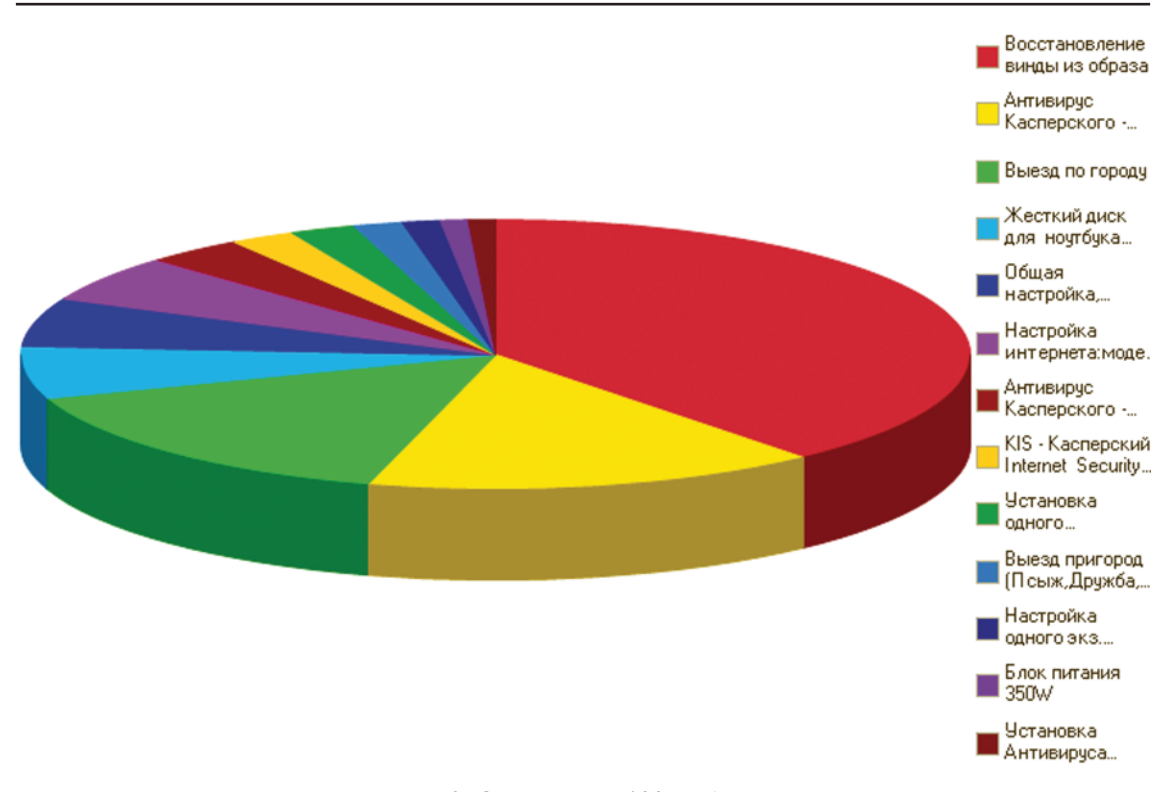

Рис. 3. Отчет «Топ 100 продаж»

## Экномические показатели

Основными показателями техникоэкономической эффективности внедрения приложения являются:

- годовая экономия, получаемая пользователям в результате использование приложекния:

- годовой экономический эффект. позволяющий сопоставить затраты на разработку и внедрение приложения с результатами, полученными при эксплуатации программных средств;

- коэффициент эффективности и срок окупаемости инвестиций, необхо-димых для создания и внедрения приложения.

## Расчет затрат до внедрения данного приложения

Затраты до внедрения программных средств ЗДВ определяются по формуле:

$$
3\mu B = \Phi 3\Pi + 3\mu O\Pi,
$$

где ФЗП - фонд заработной платы исполнителей за год; ЗДОП - дополнительные затраты, (приобретение канц. товаров и запасных частей к ПК). Лополнительные затраты составляют  $10\%$  or  $\Phi$ 3 $\Pi$ 

Фонд заработной платы определяется по следующей формуле:

$$
\Phi 3\Pi = Q \times M \times N \times OCH, \quad (*)
$$

где О - месячный оклад исполнителя, тенге;  $M$  - число месяцев в году  $(M = 12)$ :  $N -$  численность исполнителей.. чел. (2 человек): ОСН - начисления на социальные нужды (11 % к фонлу заработной платы).

После расчета всех этих показателей. условие  $0,66 < 2,5$  выполняется, следовательно, проект является эффективным.

Он как раз и показывает какая эффективность для компании от каждого сотрудника.

### Заключение

В ланной статье привелен основной алгоритм работы CRM-системы. Все остальные ее вкладки, справочники, документы, работают по тому же принципу. что и рассмотренные выше и являются уже дополнительными. Разработка сделана таким образом, что даже неподготовленный пользователь сможет работать сразу же, получив 10-минутный инструктаж.

Разработка является максимально простой, интуитивной и предназначенной лля использования CRM-системы

в небольших компаниях. Разработка автоматизирует процесс взаимоотношения с клиентом и повышает эффективность каждого сотрудника. После разработки последовал этап тестирования.

В ближайших планах для развития требуется работа по наращиванию дополнительного функционала, оптимизации под бизнес-процессы организации. Так как разработка сделана в среде 1С,

оня является очень гибкой, со скоростным, если это потребуется, наращиванием функционала и подключения к приложению оборудования, например торгового сканеров штрих-кодов или устройств для печати чеков. Но для CRM сисетмы подключение такого, рода оборудования не является необходимым, так, как основное назанчение это оперативная работа с клиентом.

### *Библиографический список*

1. Разработка учетных и аналитических приложений в среде 1С:Предприятие, методическое пособие, ФГОУ ВПО Финансовая академия при Правительстве Российской Федерации – 2010.

2. 1С: «Предприятие 8» [Электронный ресурс]. Режим доступа: http://www.v8.1c.ru/, свободный. 3. 1С: «Предприятие 8.2» Конфигурирование и администрирование. Часть № 1. М.: Фирма 1С, 2010.

4. Официальный сайт фирмы «1С» [Электронный ресурс]. Режим доступа: http://1с.ru, свободный.

5. 1С: «Предприятие 8.2» Конфигурирование и администрирование. Часть 1. М.: Фирма «1С», 2011.